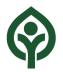

# Cleveland Metroparks Webex Events Instructions for Attendees

## Webex Events – Joining as an Attendee

- Attendees can view and hear the meeting, "raise hand" using a virtual button, and contribute public comments by voice or text.
- Presentation sharing is not available to Attendees.

### Requirements

#### When to use:

- If you are a Metroparks staff member who is not presenting.
- If you are a member of the public.

#### What you need:

- 1. To join the meeting you must be connected to the internet, running either the Webex software, or an app or browser plugin on a computer, tablet or phone.
- 2. To hear the meeting, you can use the audio function in the software, OR you can call in by phone.

## Joining the Event

#### Meeting Link:

https://cmparks.webex.com/cmparks/onstage/g.php?MTID=ea1389f797c26667943adaf9e33832021

Complete the registration and test your computer settings.

The following 3 screen shots show the registration screens and links to test Webex:

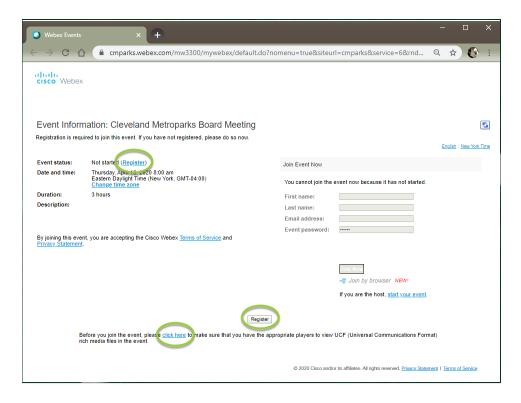

| cisco Webex                                                                                                    |                                                                          |                         |                                                                                                    |
|----------------------------------------------------------------------------------------------------|--------------------------------------------------------------------------|-------------------------|----------------------------------------------------------------------------------------------------|
|                                                                                                    |                                                                          |                         |                                                                                                    |
| Register for Cleve                                                                                                    | eland Metroparks Board Meeting                                           |                         | Paglish : New York Time                                                                                                    |
| Please complete this form t                                                                                                    | o register for the event. An asterisk $\left(^{*}\right)$ indicates requ | uired information.      | Enguisn : New York Time                                                                                                    |
| Please answer the followin                                                                                                    | g questions.                                                             |                         |                                                                                                    |
| * First name:                                                                                                    | Test                                                                     | * Last name:            | User Country/Region Number (with arealcity code)                                                                                                    |
| * Email address:<br>* Confirm email address:                                                                                                    | test@gmail.com<br>test@gmail.com                                         | Phone number:<br>Title: |                                                                                                    |
| Company:<br>Address 1:                                                                                                    |                                                                          |                         |                                                                                                    |
| Address 2:<br>City:                                                                                                    |                                                                          | State/province:         |                                                                                                    |
| ZIP/postal code:<br>Country/region:                                                                                                    | United States of America                                                 |                         |                                                                                                    |
| Number of employees:                                                                                                    | 1-99 ▼<br>Would you like to receive information about fur                | ture seminars?:         |                                                                                                    |
|                                                                                                    | © Yes ® No                                                               |                         |                                                                                                    |
|                                                                                                    |                                                                          |                         | Submit                                                                                                    |
|                                                                                                    |                                                                          |                         | Subline                                                                                                    |
|                                                                                                    |                                                                          | © 2020 Cisco ar         | nd/or its affiliates. All rights reserved. Privacy Statement   Terms of Service                                                                                |
|                                                                                                    |                                                                          |                         |                                                                                                    |
|                                                                                                    |                                                                          |                         |                                                                                                    |
| cisco Webex                                                                                                    |                                                                          |                         |                                                                                                    |
|                                                                                                    |                                                                          |                         |                                                                                                    |
| Registration C                                                                                                    | onfirmed                                                                 |                         |                                                                                                    |
| Thank you for register                                                                                                    |                                                                          |                         |                                                                                                    |
| You are now registered for the event: Cleveland Metroparks Board Meeting                                                                                                    |                                                                          |                         | Invite a Friend                                                                                                    |
| You will receive a confirmation email message that contains detailed information about joining the event.<br>The event will start at 8:00 am New York Time on April 16, 2020. |                                                                          |                         | To invite a friend to this event, enter your friend's<br>email address.                                                                                        |
| Please join the event of                                                                                                    | Done                                                                     |                         | Send                                                                                                    |
|                                                                                                    |                                                                          |                         |                                                                                                    |
|                                                                                                    |                                                                          |                         |                                                                                                    |
|                                                                                                    |                                                                          |                         | Set Up Webex Events<br>To participate in fully interactive events, please click<br>here for setting up Webex Events on this computer.                          |
|                                                                                                    |                                                                          |                         | here for setting up Webex Events on this computer.                                                                                                    |
|                                                                                                    |                                                                          |                         | The playback of UCF (Universal Communications<br>Format) rich media files requires appropriate players.<br>To view this type of rich media files in the event. |
|                                                                                                    |                                                                          |                         | please check whether you have the players installed<br>on your computer by going to <u>Verify Rich Madia</u><br>Players.                                       |
|                                                                                                    |                                                                          |                         | To view system requirements, go to <u>www.webex.com</u> .                                                                                                    |
|                                                                                                    |                                                                          |                         |                                                                                                    |
|                                                                                                    |                                                                          | **                      |                                                                                                    |
|                                                                                                    |                                                                          | © 2020 Cisco an         | d/or its affiliates. All rights reserved. Privacy Statement   Terms of Service                                                                                 |

# Making Public Comments During the Event

There are several ways to "raise your hand" in the Event, depending on how you are connected. Screen shots from the *Webex desktop app* and the *Join by browser* option are shown below.

In the Webex desktop app:

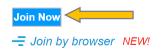

To Open the Participant Panel to view list of Panelists and Attendees:

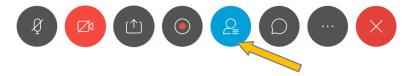

To raise your hand during Public Comments, click the hand icon next to your name in the Attendee list:

5-

✓ Attendee:

AH % Adam Harvey Me

A hand will appear next to your name if your hand is raised:

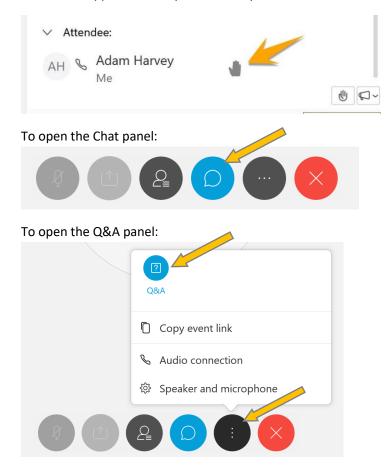

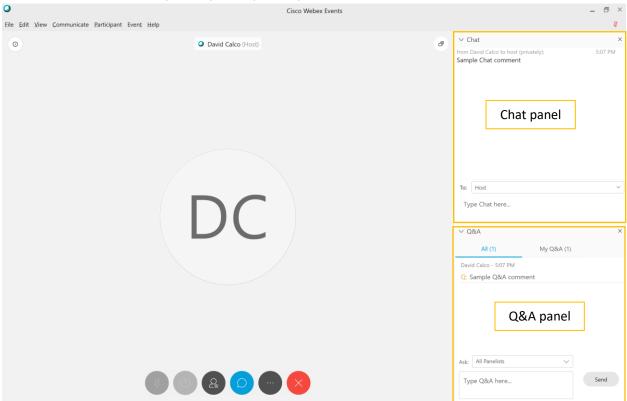

The event host will unmute you, or you may enter your comments in the Q&A Panel or the Chat Panel:

Use the Send button or the Enter key on your keyboard to submit your text comments.

A meeting host will unmute you for voice comments, or will read your comments from the Chat panel or the Q&A panel

#### In the Webex browser app (Join by browser):

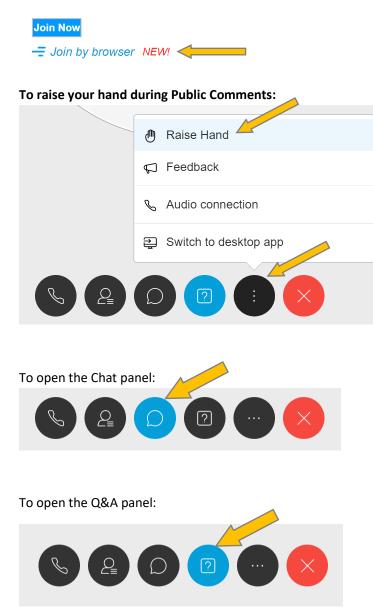

In Join by browser, only one of the text panels will be visible at a time (Chat OR Q&A).

Use the Send button or the Enter key on your keyboard to submit your text comments.

A meeting host will unmute you for voice comments, or will read your comments from the Chat panel or the Q&A panel